## Notices for AES 2010 Release

## 1. AES2010 Installation Instructions

The 2010 release is designed to operate on 32-bit Windows operating systems, including the Home, Business, Enterprise, and Ultimate editions of the Windows XP, Windows Vista, and Windows7 platforms. "Classic AES" will run without change on 64-bit systems through the 32-bit emulator. Security key and FORTRAN drivers have been updated for 64-bit support, as needed. The installation process is described below:

- a. Log on to your machine as a user with Administrator privileges.
- b. Ensure that Microsoft .NET version 2.0 or higher is installed.
- c. Download AES2010 from our website<sup>i</sup>, or insert the AES2010 CD.
- d. Run "aes2010.msi". On Windows Vista, please click "Allow".

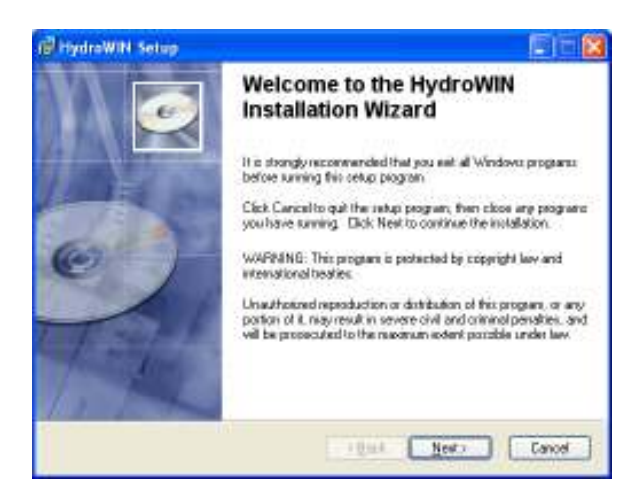

e. Click "next" to allow the setup wizard to install AES to the correct locations. It is important to use the default path, "c:\aes2010".

Once the setup program is complete, run HydroWIN to initialize AES. The installer automatically made a shortcut for you in the Windows Start menu and on the Windows desktop. HydroWIN is located under the root "\aes2010" directory.

AES/HydroWIN supports both the legacy printer port keys and the newer USB SuperPro keys. Please note that AES cannot guarantee that the legacy printer keys will continue to be sold by the supplier.

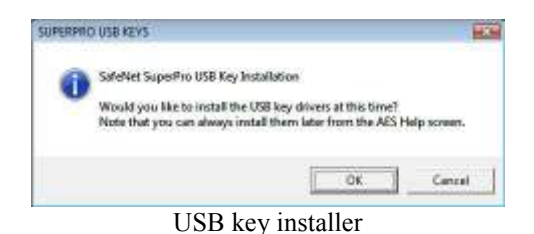

The initial HydroWIN run will check your machine and may prompt you to install the SafeNet (formerly Rainbow Technologies, now owned by Aladdin) security drivers. You can verify installation at any time by clicking "Help" on the main HydroWIN menu, and running the Self-Tests (see below).

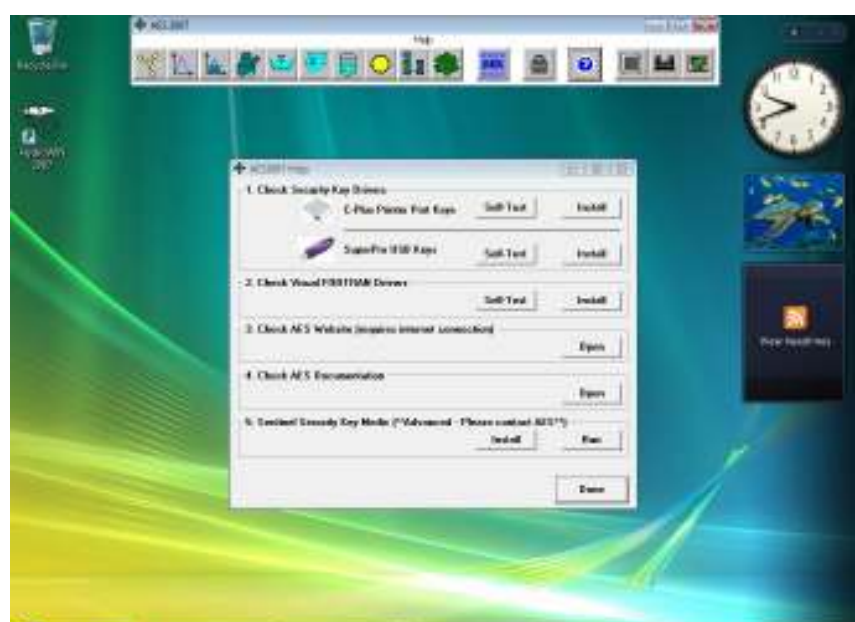

AES HydroWIN main menu bar and help screen

**SONG CONTRACT** 

If you need to set up your software codes for a new hardware lock, please use the "Authorize" button on the main HydroWIN menu bar.

At this point, older versions of the Windows OS may or may not ask to be restarted in order to register the new DLLs. Once this process is complete, HydroWIN is ready for use! Just click on HydroWIN from the Start menu again.

## 2. WinNT, 2000, XP, Vista Machines

Installing software on these platforms requires that you are logged in with Administrator privileges. Please contact your IT administrator.

Further, Windows Vista users may need to adjust their UAC settings, although AES has worked carefully to mitigate the Cancel/Allow prompts. As a failsafe, AES includes five legacy ActiveX controls in case they are not distributed with your version of Windows Vista. These drivers and instructions for installing them are in the VistaDrivers.zip file located in the main \aes2010 directory.

Note: the "hydrowin.ini" file is located in the main \aes2010 directory.

## 3. Legacy System Support: Using Older AES Data Files

The 2010 release is compiled using the Intel Visual FORTRAN 11 compiler, which is derived from compilers produced by HP, Compaq, Digital, and early Microsoft. Consequently, due to differences between Microsoft PowerStation and the Intel compiler, older data files (prior to 1999) need to be converted to the newer format. A converter module is included on your CD-ROM. The Rational, Flood, and Pipeflow programs convert files by selecting the appropriate conversion module from the "Tools" menu.

Thank you for using AES.

 $\overline{\phantom{a}}$ <sup>i</sup> http://www.advancedengineeringsoftware.com